# **HƯỚNG DẪN SỬ DỤNG**

## **BỘ DỤNG CỤ THÍ NGHIỆM VỀ SỰ CHÁY EICGG-KIT**

## **BỘ DỤNG CỤ THÍ NGHIỆM VỀ SỰ CHÁY EICGG-KIT**

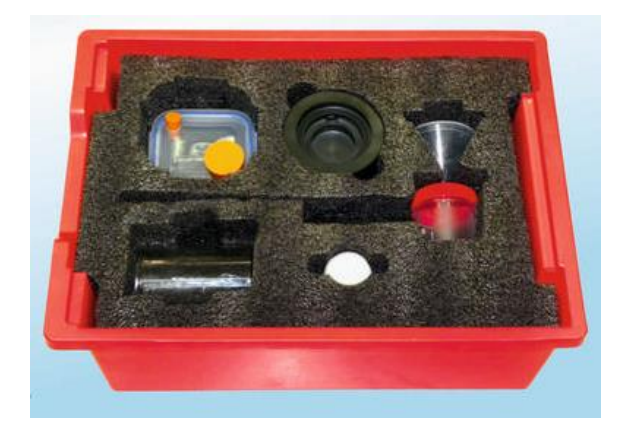

#### **Bộ dụng cụ bao gồm:**

- 1 Bộ sinh khí
- $\bullet$ 1 Nắp kính
- 1 Buồng quang hợp
- **·** 1 Nút chặn cảm biến CO<sub>2</sub>
- 1 Nút chặn cảm biến oxi
- 1 Đế nến
- $\blacksquare$  1 Nến

### **Nội dung thí nghiệm:**

- **·** Đốt cháy
- Mưa axit

## MŲC LỤC

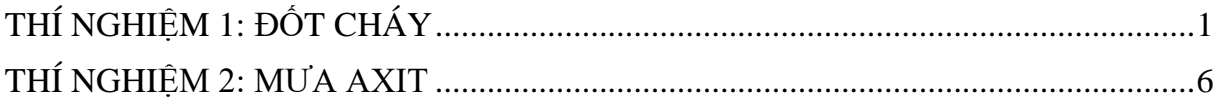

## **THÍ NGHIỆM 1: ĐỐT CHÁY**

#### <span id="page-3-0"></span>**Mục tiêu bài học**

- EX Phiên cứu quá trình hóa học của phản ứng đốt cháy.
- Đo nồng độ oxi trong quá trình đốt nến.

#### **1.1. Giới thiệu chung**

Sự cháy là một phản ứng hóa học giữa các chất đốt và tác nhân oxi hóa, thường đi kèm với sự tỏa nhiệt và ánh sáng dưới dạng ngọn lửa.

Nhiều hợp chất hữu cơ cháy trong môi trường có oxi (không khí chứa khoảng 21% oxi) tạo ra nước và khí cacbonic. Ví dụ: methan (một loại khí tự nhiên) cháy trong không khí tạo ra nước, khí cacbonic và một sản phẩm phụ nhưng có thể quan trong nhất, đó là nhiệt. Năng lượng dưới dạng nhiệt này được sử dụng để sưởi ấm nhà ở:

$$
CH_4 + 2O_2 \rightarrow CO_2 + 2H_2O + \text{năng lượng (nhiệt)}
$$

Một phản ứng tương tự như sự cháy của các hợp chất hữu cơ là hô hấp tế bào.

#### $C_6H_{12}O_6 + 6O_2 \rightarrow 6CO_2 + 6H_2O +$  năng lượng (ATP, nhiệt)

Trong phản ứng này, giống như phản ứng đốt cháy, một hợp chất hữu cơ phản ứng với oxi để tạo ra nước, khí cacbonic và năng lượng.

Người ta thường nghĩ rằng sự cháy kết thúc khi tất cả oxi được tiêu thụ hết. Trong thí nghiệm này, chúng ta sẽ khảo sát điều đó bằng cách đốt một ngọn nến trong hộp kín và theo dõi chỉ số hàm lượng oxi.

#### **1.2. Chuẩn bị dụng cụ, vật liệu thí nghiệm**

#### **\* Thiết bị và cảm biến**

- Máy tính cài ứng dụng NeuLog
- **•** Mô-đun USB, EIUSB-200
- **•** Cảm biến khí Oxi EINUL-205

#### **\* Dụng cụ, vật liệu thí nghiệm**

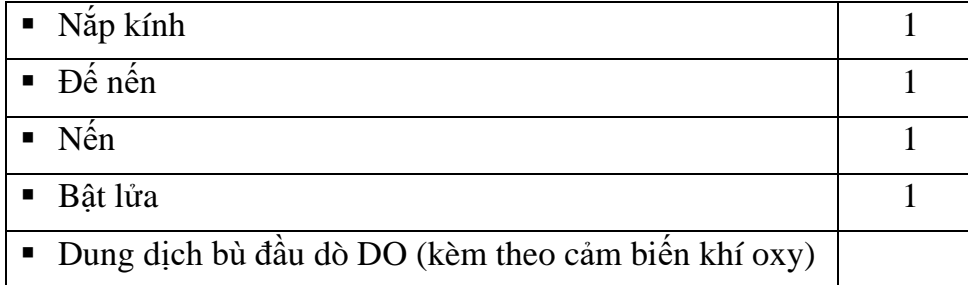

Các dụng cụ, vật liệu trên (ngoại trừ bật lửa) có trong Bộ dụng cụ thí nghiệm về sự cháy EICGG-KIT.

#### **1.3. Qui trình thí nghiệm**

#### **\* Thiết lập thí nghiệm**

Ta sẽ tiến hành thí nghiệm với một ngọn lửa. Hãy đảm bảo rằng không có bất kỳ vật liệu dễ cháy nào ở gần khu vực thí nghiệm. Cẩn thận khi làm việc với nhiệt độ cao. Nên mặc đồ bảo hộ cá nhân.

Bước 1. Thiết lập thí nghiệm như hình bên dưới.

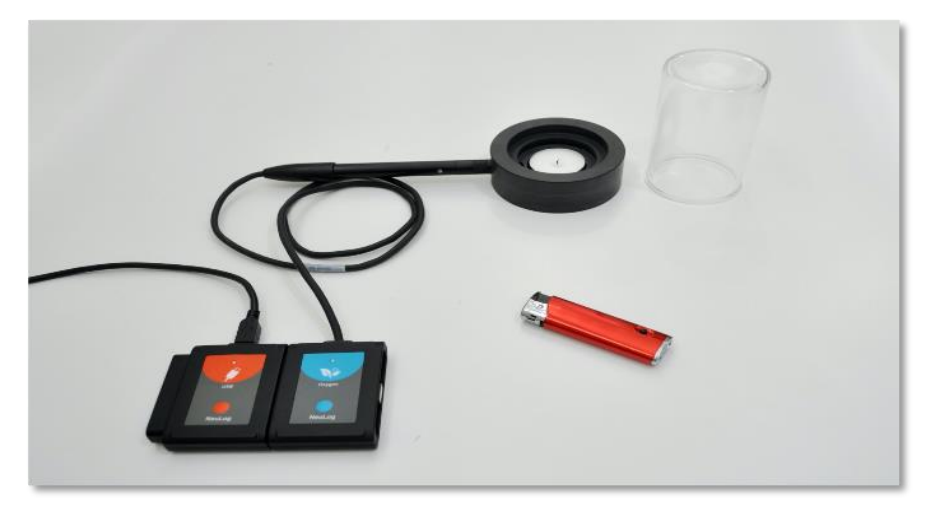

**Hình 1. 1**

Bước 2. Bỏ lớp bảo vệ cao su ra khỏi đầu dò của cảm biến oxi. Tháo nắp nhựa của đầu dò và đổ dung dịch bù đầu dò DO vào một phần hai nắp và vặn lại.

Bước 3. Đặt đầu dò cảm biến oxi vào lỗ trên thân của đế nến.

Bước 4. Đặt nến vào trong đế nến.

Bước 5. Bù cảm biến về giá trị khoảng 20,9% bằng cách nhấn giữ nút trên mặt cảm biến trong khoảng 3 giây; hoặc bằng cách sử dụng ứng dụng Neulog: nhấp chọn **Lệnh bổ sung** trong menu **cài đặt mô-đun** cảm biến và sau đó vào nhấn vào nút **Reset**.

#### **\* Thiết lập cảm biến**

Bước 6. Kết nối mô-đun EIUSB-200 với máy tính cài ứng dụng Neulog.

Bước 7. Kết nối cảm biến khí  $\alpha x$ i với mô-đun EIUSB-200.

#### **Lưu ý quan trọng:**

Trước khi bắt đầu bù đầu dò và đo, hãy kết nối cảm biển với mô-đun EIUSB-200, sau đó đợi khoảng 5 phút. Để có phép đo chính xác hơn, ta có thể nhìn vào hộp mô-đun Oxi phía bên trái màn hình và chờ cho đến khi giá trị đọc trở nên ổn định (có thể mất hơn 5 phút).

Bước 8. Chạy ứng dụng NeuLog và kiểm tra xem cảm biến khí oxi đã được nhận dạng chưa.

#### **\* Thiết lập thông số thí nghiệm**

Bước 9. Nhấp vào **Hộp mô-đun Oxi** phía bên trái màn hình.

Bước 10. Nhấp vào nút **Dải** và lựa chọn thang đo của cảm biến là "% trong không khí" (**% trong kk**).

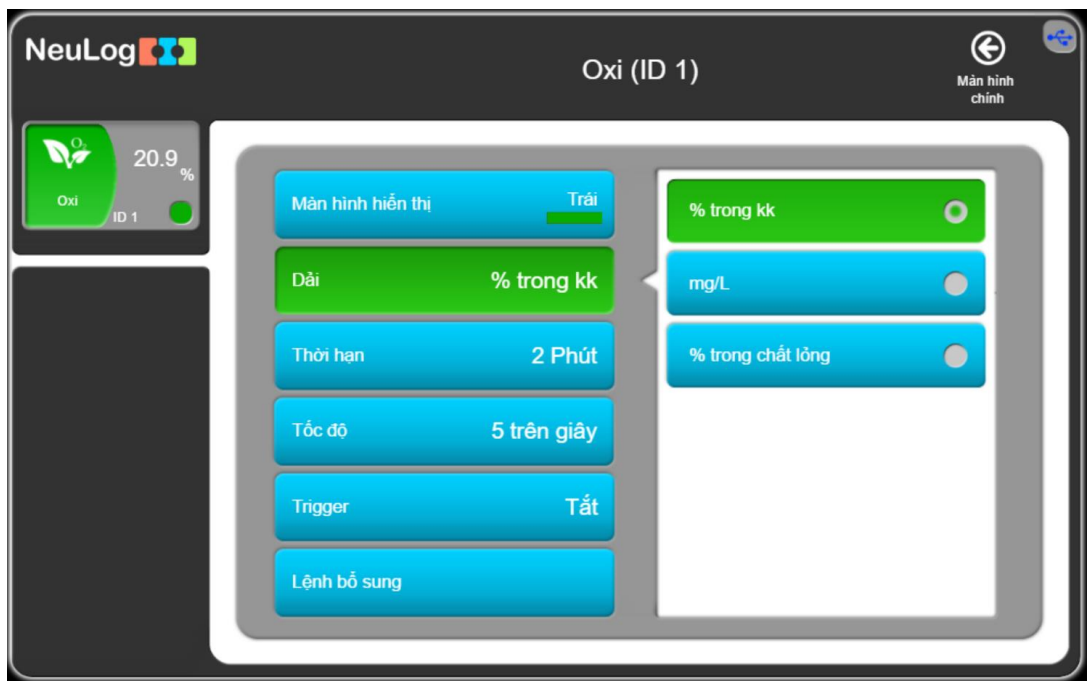

**Hình 1. 2**

Bước 11. Nhấp vào biểu tượng  $\bigoplus$  để quay lại màn hình chính.

Bước 12. Nhấp vào biểu tượng **Tiến hành thí nghiệm** và thiết lập: Thời hạn thí nghiệm: 2 phút

Tốc độ lấy mẫu: 5 mẫu/giây

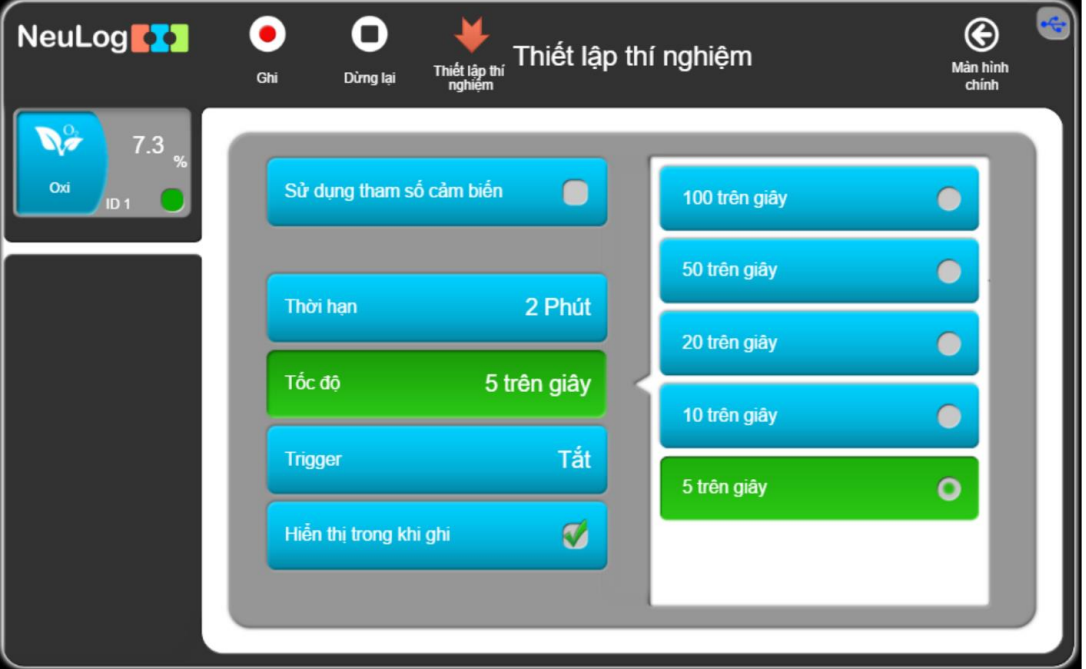

**Hình 1. 3**

#### **\* Thử nghiệm và đo**

Bước 13. Thắp nến và kiểm tra giá trị mức oxi hiển thị trong hộp mô-đun Oxi phía bên trái màn hình, hãy chờ cho tới khi giá trị đọc ổn định.

Bước 14. Nhấp vào biểu tượng **Ghi** để bắt đầu đo.

Bước 15. Nhấp vào biểu tượng **Mũi tên** phía bên dưới hộp mô-đun cảm biến để xem giá trị đọc của cảm biến trong quá trình đo.

- Bước 16. Đợi khoảng 10 giây và đậy nắp kính vào đế nến.
- Bước 17. Hãy chú ý khoảng thời gian bao lâu thì ngọn nến bị tắt.
- Bước 18. Sử dụng thanh cuộn chuột để xem toàn bộ biểu đồ sau một phút.
- Bước 19. Quan sát sự thay đổi mức oxi (dừng phép đo nếu giá trị đọc đã ổn định).

Bước 20. Nhấp vào biểu tượng **Phù hợp** .

Bước 21. Biểu đồ có dạng tương tự như sau:

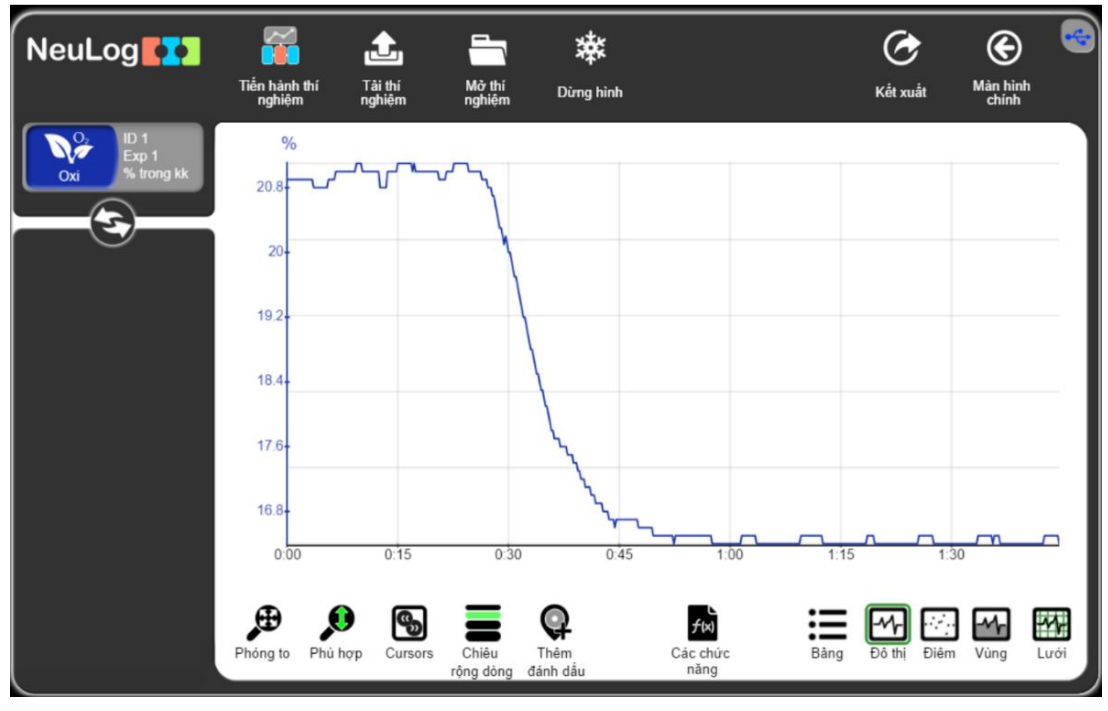

**Hình 1. 4**

Bước 22. Nhấp vào biểu tượng Kết xuất<sup>C</sup> và sau đó nhấn vào nút Lưu bảng giá **trị (.CSV)** để lưu biểu đồ của bạn.

Bước 23. Nhấp vào biểu tượng  $\bigotimes$  để quay lại màn hình thí nghiệm.

Sau khi đóng nắp kính, các phân tử oxi không thể vào bên trong bình chứa và mức oxi sẽ giảm khi nến cháy.

Chúng ta có thể thấy trong biểu đồ phía trên, một vài giây sau khi nến tắt, ta đo được nồng độ oxi tối thiểu, như vậy là có một độ trễ nhất định (tốc độ khuếch tán oxi trong bình chứa có thể gây ra độ trễ nhỏ này).

Bước 24. Nhấp vào biểu tượng **Cursors** (bu), di chuyển con trỏ để chọn phần đầu và cuối của phép đo.

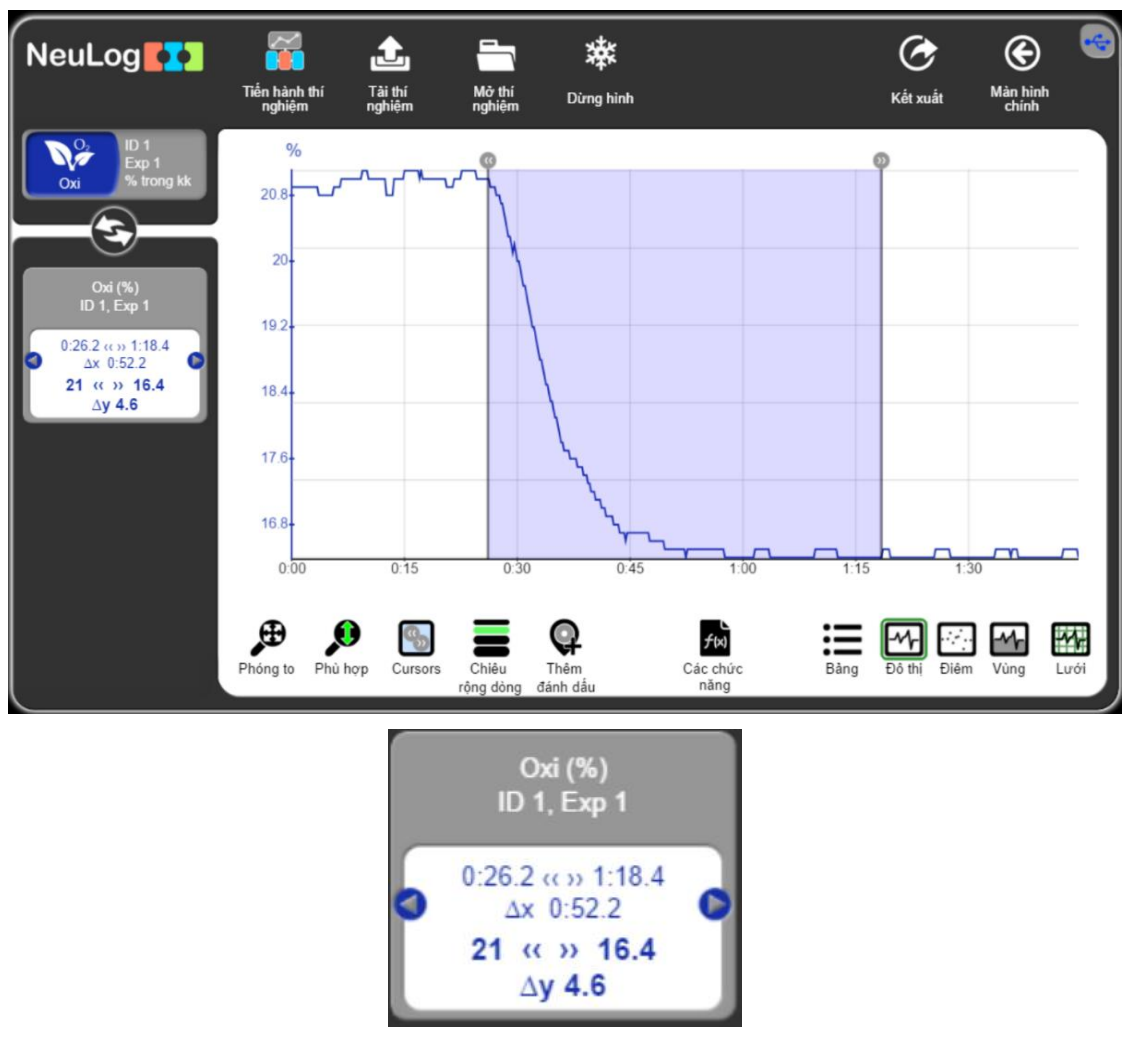

**Hình 1. 5**

Nhìn vào dữ liệu trong thí nghiệm mẫu, chúng ta có thể thấy rằng mức oxi đã thay đổi từ 21% thành 16,4%.

Mức oxi tối thiểu đo được phù hợp với giá trị đo được trong các hang động có nồng độ oxi thấp. Nghiên cứu cho thấy - khi mức oxi dưới 15%, nến sẽ tắt.

Thông thường nồng độ oxi đo được là nồng độ oxi tối thiểu (MOC) cần thiết cho sự cháy. Giá trị này là khác nhau giữa các nhiên liệu cháy và nó phụ thuộc vào mối quan hệ cân bằng hóa học (quan hệ định lượng) giữa oxi và nhiên liệu cháy.

### **THÍ NGHIỆM 2: MƯA AXIT**

#### <span id="page-8-0"></span>**Mục tiêu bài học**

▪ Nghiên cứu hiện tượng mưa axit bằng cách tạo ra khí cacbonic và hòa tan nó trong nước.

#### **2.1. Giới thiệu chung**

Mưa axit là một hiện tượng gắn liền với sự phát triển của các khu vực đô thị và khu công nghiệp. Nó được hình thành bởi sự kết hợp của các hợp chất hóa học như khí cacbonic (carbon dioxide), lưu huỳnh dioxide (sulfur dioxide) và nitric oxide (nitrogen oxide) vào nước mưa. Các hợp chất này có trong khí thải của động cơ đốt trong (ô tô, xe máy) và khí thải công nghiệp (các nhà máy và trung tâm nhiệt điện).

Khi các oxit này tiếp xúc với hơi ẩm trong khí quyển, chúng được chuyển thành các tác nhân gây ô nhiễm thứ cấp, tạo thành các dung dịch axit Carbon, axit Sulfuric và axit Nitric. Nước mưa mang các hợp chất này đến bề mặt Trái đất, chúng lắng đọng trên đất và trong các vùng nước.

Mưa axit kéo dài làm gây ảnh hưởng xấu đến các hồ, sông và mạch nước ngầm, gây ra cái chết của cá và các sinh vật khác trong hệ sinh thái nước. Nó axit hóa và khử khoáng đất, phá hủy rừng, các vườn quốc gia và các khu bảo tồn, đồng thời làm giảm năng suất cây trồng. Ngoài ra, tính axit của nước làm hư hỏng các khu khảo cổ, các di tích lịch sử, các tòa nhà và các cấu trúc kim loại. Mức đô thiệt hại phụ thuộc vào nồng độ axit của nước mưa.

Trong thí nghiệm này, ta sẽ tạo ra  $CO<sub>2</sub>$ , một trong những loại khí gây ra mưa axit, bằng cách sử dụng giấm và thuốc muối (hay thuốc tiêu mặn - baking soda). Baking soda chính là natri bicarbonat (NaHCO<sub>3</sub>), còn thành phần chính của giấm là axit axetic (CH3COOH).

$$
CH_3COOH(aq) + NaHCO_3(s) \Rightarrow CO_2(g) + H_2O(l) + CH_3COONa(aq)
$$

Carbon dioxide  $(CO_2)$  phản ứng thuận nghịch với nước  $(H_2O)$  và tạo ra axit cacbonic  $(H_2CO_3)$ , một axit yếu phân ly thành các ion hydronium  $(H_3O<sup>+</sup>)$  và bicarbonate  $(HCO_3<sup>-</sup>)$ ). Phản ứng này xảy ra khi mưa axit hình thành:

$$
2H_2O(l) + CO_2(g) \Leftrightarrow H_2CO_3(aq) + H_2O(l) \Leftrightarrow H_3O^+(aq) + HCO_3^{-}
$$

Trong thí nghiệm này, ta cũng sẽ đo sự thay đổi độ pH trong nước sau khi khí cacbonic hòa tan trong đó.

#### **2.2. Chuẩn bị dụng cụ, vật liệu thí nghiệm**

#### **\* Thiết bị và cảm biến**

- Máy tíng cài ứng dụng NeuLog
- Mô-đun USB, EIUSB-200
- Cảm biến pH EINUL-206

#### **\* Dụng cụ, vật liệu thí nghiệm**

#### • **Dụng cụ thí nghiệm:**

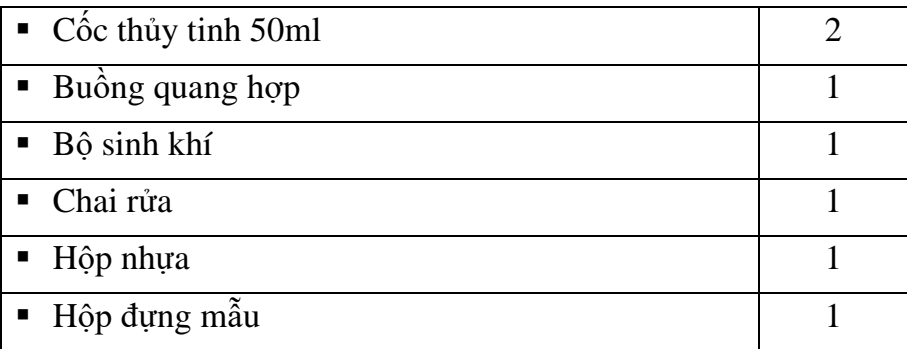

Bình sinh khí, buồng quang hợp có trong Bộ dụng cụ thí nghiệm về sự cháy EICGG-KIT. Các dụng cụ còn lại có trong Bộ dụng cụ thí nghiệm hoá sinh EIUTL-KIT.

#### • **Vật liệu thí nghiệm:**

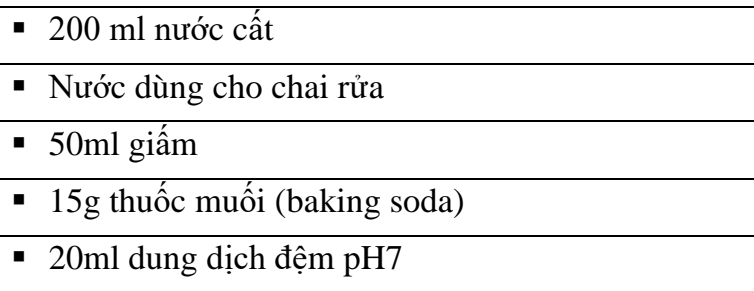

#### **2.3. Lưu ý khi thực hiện thí nghiệm**

- Nên mặc đồ bảo hộ cá nhân.
- Tham khảo Bảng chỉ dẫn an toàn hóa chất (MSDS) có trên internet.

▪ Xin lưu ý rằng phần dưới cùng của đầu dò cảm biến pH có một quả cầu pha lê dễ vỡ. Mặc dù có một lớp bảo vệ bằng nhựa, hãy cẩn thận để không làm vỡ nó.

#### **2.4. Qui trình thí nghiệm**

#### **\* Thiết lập thí nghiệm**

Bước 1. Thiết lập thí nghiệm như hình bên dưới.

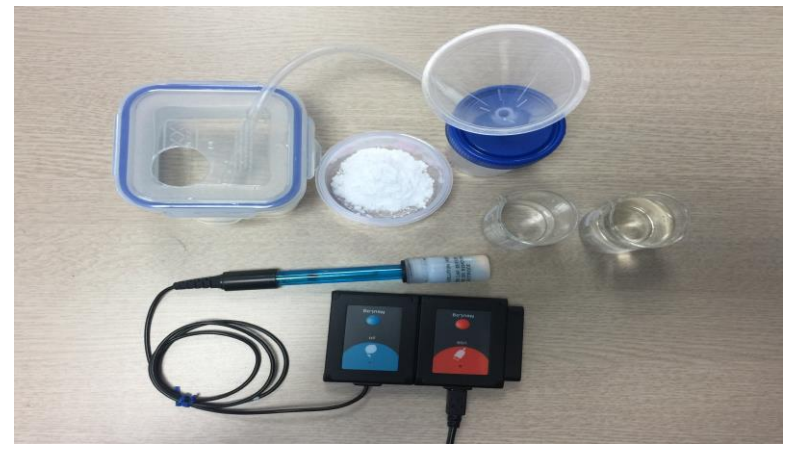

**Hình 2. 1**

Bước 2. Chuẩn bị thí nghiệm gồm buồng quang hợp chứa 200ml nước cất, một cốc đựng 50ml giấm, một cốc đựng 20ml dung dịch đệm pH 7 và một hộp đựng mẫu có 15 gram baking soda (tương đương khoảng ba muỗng cà phê ).

Bước 3. Đổ 15g baking soda đã chuẩn bị vào bộ sinh khí và đóng nắp thật chặt.

Bước 4. Lắp ống ra của bộ sinh khí vào lỗ nhỏ trên buồng quang hợp sao cho đầu ống chìm dưới nước.

#### **\* Thiết lập cảm biến**

Bước 5. Kết nối mô-đun EIUSB-200 với máy tính cài ứng dụng Neulog.

Bước 6. Kết nối cảm biến pH với mô-đun EIUSB-200.

Bước 7. Chay ứng dụng NeuLog và kiểm tra xem cảm biến pH đã được nhân dạng chưa.

#### **\* Thiết lập thông số thí nghiệm**

Bước 8. Nhấp vào biểu tượng **Tiến hành thí nghiệm** và thiết lập:

Thời hạn thí nghiệm: 2 phút

Tốc độ lấy mẫu: 5 mẫu/giây

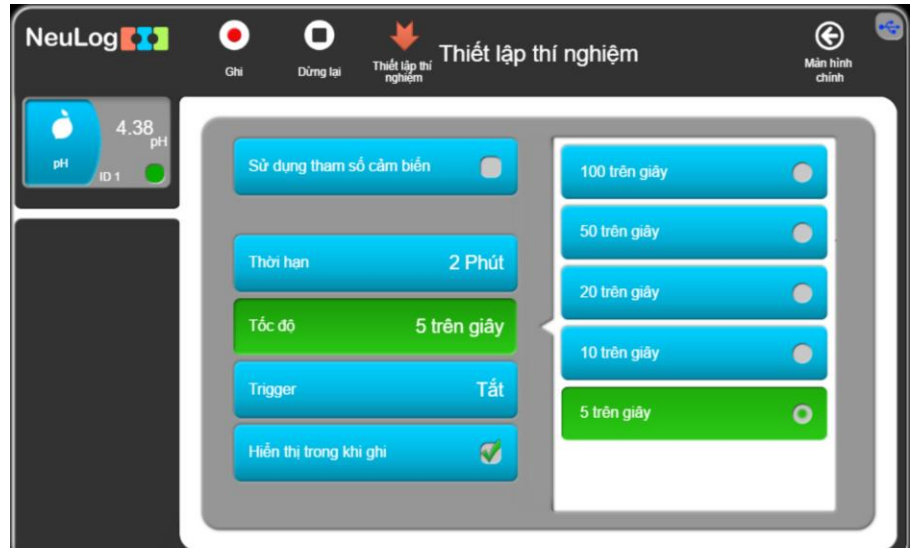

**Hình 2. 2**

#### **\* Thử nghiệm và đo**

Bước 9. Rửa đầu dò của cảm biến bằng chai rửa và hộp nhựa.

Bước 10. Để bù cảm biến pH, cho đầu đò cảm biến ngập vào dung dịch đệm pH 7 (Nếu không có sẵn dung dịch đệm thì có thể sử dụng nước cất thay thế).

Chờ cho đến khi giá trị đọc trở nên ổn định; hãy nhấn giữ nút trên nắp cảm biến trong khoảng 3 giây hoặc nhấp vào nút **Lệnh bổ sung** trong menu **Thiết lập mô-đun cảm biến** và sau đó nhấn vào nút **Reset**. Thao tác này sẽ bù cảm biến về giá trị 7 (giá trị hiển thị trong hộp mô-đun cảm biến phía bên trái màn hình).

Bước 11. Rửa lại đầu dò của cảm biến một lần nữa bằng nước cất, sau đó đưa đầu dò vào buồng quang hợp thông qua lỗ to trên nắp sao cho ngập đầu dò vào nước. Chờ giá trị pH hiển thị trong hộp mô-đun ổn định.

Bước 12. Nhấp vào biểu tượng  $\bigcirc$  để quay lại màn hình thí nghiệm (nếu thực hiện bù cảm biến thông qua phần mềm ứng dụng).

Bước 13. Nhấp vào biểu tượng **Ghi** để bắt đầu đo.

Bước 14. Sau khoảng 10 giây, đổ 50 ml giấm vào bình sinh khí thông qua phễu trên nắp bình. Thỉnh thoảng lắc bình sinh khí. Ta sẽ thấy bong bóng khí trong nước.

Bước 15. Quan sát sự thay đổi pH trong biểu đồ trên màn hình máy tính (dừng đo nếu giá trị đã ổn định).

Bước 16. Nhấp vào biểu tượng **Mũi tên** để xem giá trị đọc của cảm biến trong quá trình đo.

Bước 17. Sử dụng thanh cuộn chuột để xem toàn bộ biểu đồ sau một phút.

Bước 18. Nhấp vào biểu tượng **Phù hợp** 

Bước 19. Biểu đồ có dạng tương tự như sau:

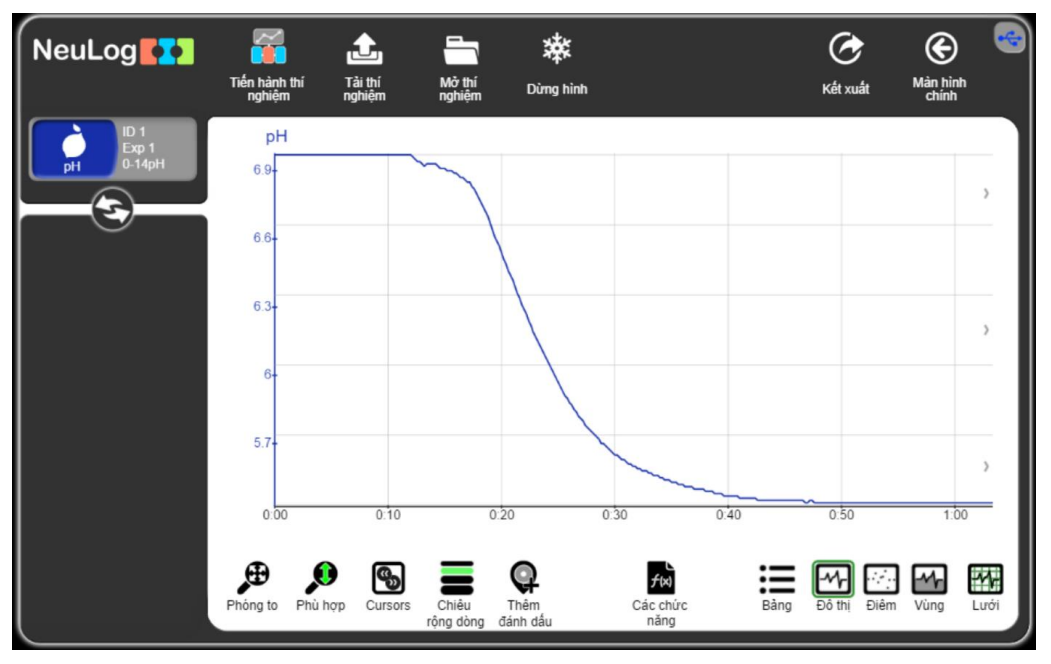

**Hình 2. 3**

Bước 20. Nhấp vào biểu tượng **Kết xuất** và sau đó nhấn vào nút **Lưu bảng giá trị (.CSV)** để lưu biểu đồ của bạn.

Bước 21. Nhấp vào biểu tượng  $\bigcirc$  để quay lại màn hình thí nghiệm.

Chúng ta có thể thấy rằng khi giấm (có chứa axit axetic, CH3COOH) được thêm vào baking soda (là natri bicarbonat, NaHCO<sub>3</sub>), CO<sub>2</sub> sẽ được tạo ra và bay qua vòi vào bình nước.

Độ pH giảm khi CO<sub>2</sub> được hòa tan trong nước giống như sự hình thành của mưa axit.

Bước 22. Để tính độ giảm pH, hãy nhấp vào biểu tượng **Cursors**  $\left[\bigoplus_{n=1}^{\infty}\right]$ , sau đó di chuyển con trỏ chọn điểm bắt đầu và kết thúc của phép đo.

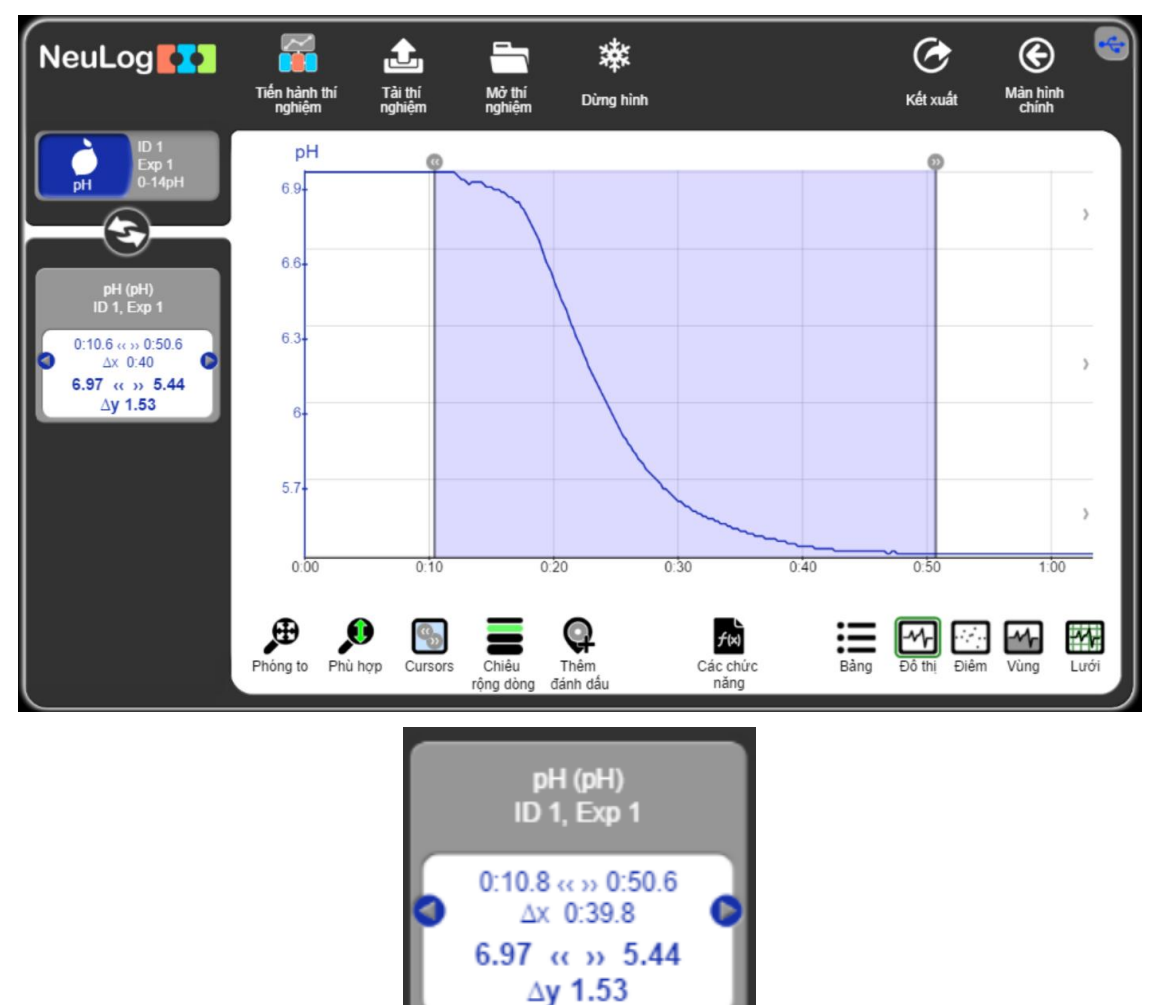

**Hình 2. 4**

Liên hệ hỗ trợ kỹ thuật: **CTCP ĐIỆN TỬ CHUYÊN DỤNG HANEL** Địa chỉ: Tầng 11 toà nhà Diamond Flower, số 48 Lê Văn Lương, Thanh Xuân, Hà Nội Hotline: 0942195862